# How to Find Your Open Enterprise Server (OES) Version

Use this guide to find which version of Open Enterprise Server you are using.

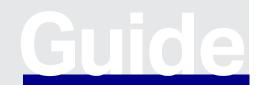

www.opentext.com

Guide

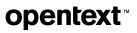

# Method 1

Go to the Welcome page on OES server:

#### http://<Hostname/ip\_address>/welcome/

The installed version can be seen on the top. Please refer to the version marked with-in the red box in below screenshot.

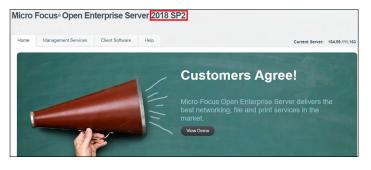

#### From OES24.1 onwards we will see the OES version on refreshed Welcome page Go to the Welcome page on OES 24.1 server:

http://<Hostname/ip\_address>/welcome/

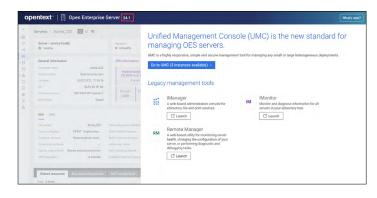

If UMC (Unified Management Console) is installed and configured, we can log in to UMC and see the OES version on which UMC is deployed.

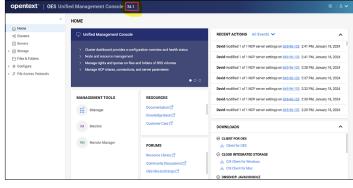

## Method 2

- 1. Log in to server console and execute the below command:
- # cat /etc/novell-release Open Enterprise Server 2018 (x86\_64) VERSION = 2018.2 PATCHLEVEL = 2
- From the output, The major version of OES is 2018 (Open Enterprise Server 2018) Patch level or Support pack is 2

| <b>Open Enterprise Server Versions</b> |              |
|----------------------------------------|--------------|
| Major Version                          | Support Pack |
| OES 2015                               | SP1          |
| OES 2018                               | —            |
| OES 2018                               | SP1          |
| OES 2018                               | SP2          |
| OES 2018                               | SP3          |
| OES 2023                               | —            |

3. From OES 23.4 onwards /etc/novell-release file includes:

#### # cat /etc/novell-release

Open Enterprise Server 23.4 (x86\_64) VERSION = 2023.1 PATCHLEVEL = 1 DISPLAY\_RELEASE = 23.4 Use DISPLAY\_RELEASE to identify the version of OES

Learn more at

www.microfocus.com/en-us/products/open-enterprise-server/ overview

www.opentext.com

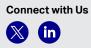

### 264-000020-002 | 0 | 01/24 | © 2024 Open Text

# **opentext**<sup>™</sup>